**User Manual** 

## Content

| re  | eparing For Using                | ئ  |
|-----|----------------------------------|----|
| >   | Parts Of The Camcorder           | 3  |
| >   | Charging The Battery             | 4  |
| >   |                                  |    |
| >   | Installing The Mounts            |    |
| 3as | sic Operation                    |    |
| >   | Turning On And Off The Camcorder | 7  |
| >   | Setting The Camcorder            |    |
| >   | Changing The Mode Of Camcorder   | 12 |
| >   | Recording Video                  | 12 |
| >   | Taking Still Photos              | 14 |
| >   | Playback                         | 15 |

| Иa  | king connections                   | 16 |
|-----|------------------------------------|----|
|     | Connecting The Camcorder To A PC   | 16 |
|     | Connecting The Camcorder To A HDTV | 17 |
|     | Wi-Fi Connecting                   | 18 |
| Ηον | w To Use The PC Camera Function    | 19 |
| Spe | ecification                        | 20 |
|     | C compliance etatement             | 22 |

| FCC compliance statement22                        |  |  |  |
|---------------------------------------------------|--|--|--|
| Specification20                                   |  |  |  |
| How To Use The PC Camera Function $\dots\dots 19$ |  |  |  |
| ➤ Wi-Fi Connecting18                              |  |  |  |
| ➤ Connecting The Camcorder To A HDTV 17           |  |  |  |
| Connecting The Camcorder To A PC 16               |  |  |  |
| waking connections                                |  |  |  |

# **Preparing For Using**

# > Parts Of The Camcorder

- 1. Power/Shutter/OK Button
- 2.Working/Charging Indicator Light
- 3. Mode Button
- 4. Microphone
- 5. Lens
- 6. HDMI Out Jack
- 7. Reset
- 8. USB Jack
- 9. TF Card Slot
- 10. WiFi/Down Button

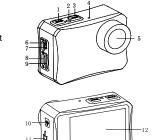

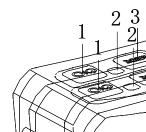

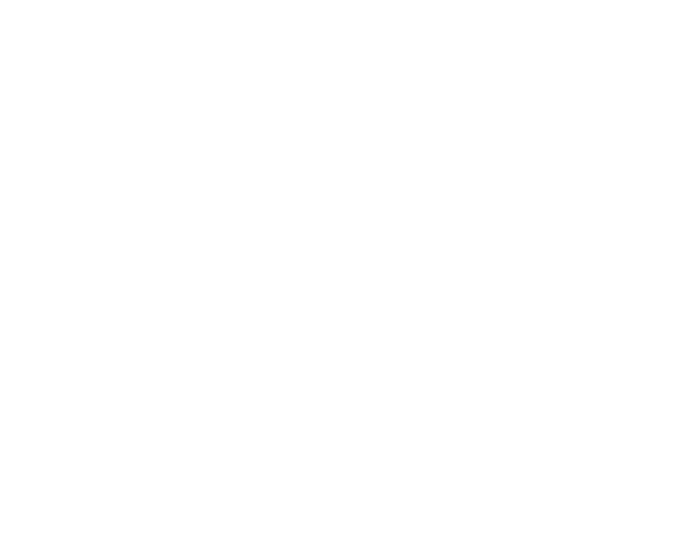

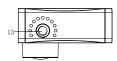

# **➢** Charging The Battery

The camcorder has an internal lithium battery. Please follow below steps to charge the battery correctly when in first use or in low power.

- 1. Long press the power button to turn the camcorder off.
- Connect the camcorder to the computer or a charger through the USB cable for battery charging.
- 3. When charging, the power indicator light will turn red and flicker.
- 4. Once the charging completed,the indicator light will keep red. Please unplug the USB cable.

Notice: The camcorder body may get warmer after using for long

time. This is normal.

## > Inserting The Memory Card

This camcorder is not equipped with an internal memory card. For normal operation, please prepare a TF card(at least class 4) first and follow below steps to insert the card.

- 1. Turn the camcorder off.
- 2. Find the TF card slot at the side of camcorder, then insert the card in correct direction .You will hear a "click" sound if the memory card has been inserted into the camcorder successfully.
  - 1. Must use Class 4(at least) or higher speed rate TF card.Please use above Class 10 TF card when recording video in 4K/1080p@60fps.

Notice

- 2. Please format the TF card before using.Make sure the camcorder is turned off before inserting or removing the card.
- Using poor quality or counterfeit memory card will lead to many problems such as crashing,can not taking photo or video,damaging the files and so on.Suggest to use brand

memory card for improving the stability of camcorder.It has higher requirement for TF card when in moving or long-time continuous shooting.

4. It is important to keep TF card clean.Do not adhere any liquid,dust and particles on the surface of card.

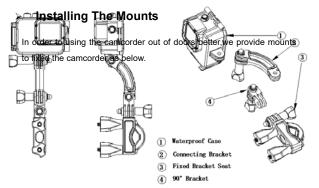

# **Basic Operation**

## > Turning On And Off The Camcorder

- 1. Press the Power/Shutter button to turn on the camcorder.
- 2. Long press the Power/Shutter button to turn off the camcorder.

Tips: -The working indicator light will turn blue when turn the camcorder on and off.

-To save power,the camcorder will be turned off automatically after a period of time not using.

## > Setting The Camcorder

### System Setup

- 1. Turn on the camcorder.
- 2. Press Mode button to switch to the setting screen.

3. Press OK button enter into the function setting screen.

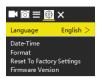

- 4. Then press Mode button to chose the system setting menu screen.
- 5. Press Wi-Fi button to scan all menu options.
- 6. Press OK button to chose and confirm the target menu.
- 7. Press Mode button to switch to icon **X** the screen will show " press OK button to exit ".Then press the OK button to exit.

### System setup menu list as below:

| Menu     | Function                                                |
|----------|---------------------------------------------------------|
|          | Set the language on the screen.                         |
| Language | Options: [Simplified Chinese] / [Traditional Chinese] / |
|          | [English]/[Japanese]/[Korean]/[Russian]/[Dutch]         |

|           | / [French] / [Italian] / [Spanish] / [Polish]                                                                                                    |  |  |
|-----------|----------------------------------------------------------------------------------------------------|--|--|
| Date-Time | Set the date and time.                                                                                                    |  |  |
| Format    | Format your TF card will delete all files including the protected files.Please copy the important files before format.  Options: [Confirmation] / [Cancel] |  |  |
| Reset To  |                                                                                                    |  |  |
| Factory   | Restore the camcorder to factory default settings.  Options: [Confirmation] / [Cancel]                                                                     |  |  |
| Settings  |                                                                                                    |  |  |
| Firmware  | Look up the Firmware information including the model,                                                                                                    |  |  |
| Version   | version, update time and manufacturer.                                                                                                    |  |  |

### **Function Setup**

- 1. Turn on the camcorder.
- 2. Press Mode button to switch to the setting screen.
- 3. Press OK button enter into the function setting screen.

4. Then press Mode button to switch to the function setting menu screen.

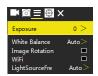

- 5. Press Wi-Fi button to scan all menu options.
- 6. Press OK button to chose and confirm the target menu.
- 7. Press Mode button to switch to icon **X**,the screen will show " press OK button to exit ".Then press the OK button to exit.

### Function setup menu list as below:

| Menu     | Function                                              |  |  |
|----------|-------------------------------------------------------|--|--|
|          | Set the exposure value to compensate light. Solve the |  |  |
| Exposure | problems of shooting under poor or strong light.      |  |  |
|          | Options: [-3] / [-2] / [-1] / [0] / [1] / [2] / [3]   |  |  |

| White<br>Balance          | Set the white balance to adapt to different light sources.  Options: [Auto]/[Sunny]/[ Cloudy]/[ Incandescent Light] / [Fluorescent Light] |  |  |
|---------------------------|----------------------------------------------------------------------------------------------------|--|--|
| Image<br>Rotation         | The content on display screen will be inverted. You can invert the camcorder to shoot. Press the OK button to chose or cancel.            |  |  |
| WiFi                      | Open/Close WiFI.Press the OK button to chose or cancel.                                                                                   |  |  |
| Light Source<br>Frequency | Set the light source frequency according to your region.  Options: [Auto] / [50Hz] / [60Hz]                                               |  |  |
| LED<br>Indicator<br>Light | Open/Close the working indicator light.Press the OK button to chose or cancel.                                                            |  |  |
| Auto<br>Screensaver       | Set the auto screen saver.  Options: [Close] / [10s] / [20s] / [30s]                                                                      |  |  |
| Auto<br>Shutdown          | For saving power, the camcorder will close automatically after a pried of time if not using.                                              |  |  |

| Options: [Close]/[1minutes]/[3minutes]/[5minutes]  Time Waternark  Waternark  Options: [Close]/[1minutes]/[3minutes]/[5minutes]/[5mi |                                                              |
|----------------------------------------------------------------------------------------------------|--------------------------------------------------------------|
| Time files if open this function.Press the OK button to chose                                                                                                    | Options: [Close]/[1minutes]/[3minutes]/[5minutes]            |
|                                                                                                    | <br>files if open this function.Press the OK button to chose |

# > Changing The Mode Of Camcorder

The camcorder has 4 different modes: capture mode, video mode, sport video mode, playback mode. Repeatedly press the Mode button to select one mode.

| <u> </u> | Video Mode       | For recording video.             |
|----------|------------------|----------------------------------|
| $\odot$  | Capture Mode     | For taking still photos.         |
| ф?       | Sport Video Mode | For recording slow motion video. |
|          | Playback Mode    | For playing the recorded files.  |

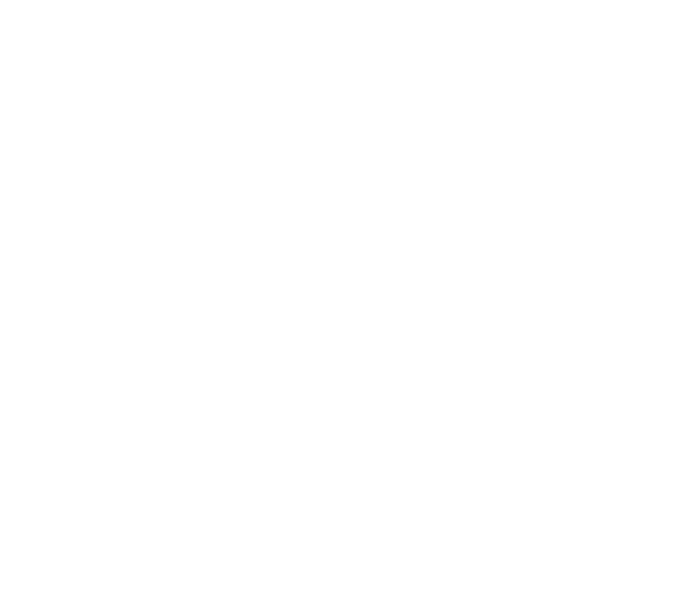

## > Recording Video

- 1.Turn on the camcorder,press the Mode button to switch to video mode.
- 2.Start to record video.
- Use the LCD screen to view your subject.
- Press the Shutter button to start recording.
- The record duration will be shown on the LCD display.
- If using a low speed card, the video size will be adjusted to 720P automatically.
- 3.Finish recording.
- Press the Shutter button again to stop recording.
- The camcorder will stop recording automatically once capacity of the memory card is full.

### Video mode menu list as below:

| Menu                | Function                                      |
|---------------------|-----------------------------------------------|
| \                   | Set the video resolution.                     |
| Video<br>Resolution | Options: [ 4K 15FPS] / [ 2.7K 30FPS] / [1080P |
|                     | 60FPS] / [1080P 30FPS] / [720P 90FPS] / [720P |

|             | 60FPS] / [720P 30FPS]                              |  |
|-------------|----------------------------------------------------|--|
| Recording   | Open/Close the sound during recording video.Press  |  |
| Sound       | the OK button to chose or cancel.                  |  |
|             | Set the time-lapse.                                |  |
| Time-lapse  | Options: [Close] / [0.5s] / [1s] / [2s] / [5s] /   |  |
|             | [10s] /[30s]/[60s]                                 |  |
| Loop        | Set the time of loop recording.                    |  |
| Recording   | Options: [Close]/[2minutes]/[3minutes] /[5minutes] |  |
|             | Set the slow motion resolution.                    |  |
| Slow Motion | Options: [1080P 60FPS] / [720P 90FPS]              |  |

## > Taking Still Photos

- 1.Turn on the camcorder,press the Mode button to switch to capture mode.
- 2.Start to take a still photo.
- Use the LCD screen to view your subject.
- Press the Shutter button to take a photo.

- The record duration will be shown on the LCD screen.
- After the image has been taken,the LCD screen will display the image for a brief seconds.

### Capture mode menu list as below:

| Menu       | Function                                                |  |  |  |
|------------|---------------------------------------------------------|--|--|--|
| Photo      | Set the size or resolution of still photos.             |  |  |  |
| Resolution | Options: [2M] / [5M] / [8M] / [12M] / [16M]             |  |  |  |
|            | Set timed photographing.Press shutter button,camera     |  |  |  |
| Timed      | will take a photo after automatic countdown.            |  |  |  |
|            | Options: [Close] / [3s] / [5s] / [10s] / [20s]          |  |  |  |
|            | Set automatic photographing.Press shutter               |  |  |  |
|            | button,camera will take photos continuously after       |  |  |  |
| Auto       | automatic countdown.                                    |  |  |  |
|            | Options: [Close] / [3s] / [10s] / [15s] / [20s] /       |  |  |  |
|            | [30s]                                                   |  |  |  |
|            | Set this function to take several photos in one second. |  |  |  |
| Drama Shot | Options: [Close] / [3P/s] / [5P/s] / [10P/s] / [20P/s]  |  |  |  |

## > Playback

- 1.Turn on the camcorder,press the Mode button to switch to playback mode.
- 2.Press Wi-Fi button to view photos and video files .
- 3.Playback the video
- Press the Shutter button to start playing the video files.
- Press the Shutter button again to have a pause.
- At last, you can press Mode button to exit current video playing.

# **Making connections**

## **➤** Connecting The Camcorder To A PC

There are two ways to download files from the memory card to a computer:

- 1. Insert the memory card into a card reader.
- 2. Connect the camcorder to a computer through the supplied USB cable.

### Using a Card Reader

- Take out the memory card from the camcorder, then insert it into a card reader which is connected to a computer.
- 2. Open [My Computer] or [Windows Explorer] and double-click the removable disk icon that represents the memory card.
- 3. Copy the files to the chosen directory in the computer.

### Connecting Camcorder to a PC by the USB Cable

- 1.Connect camcorder to a computer through the supplied USB cable, then turn the camcorder on. The screen will display"USB Mode", "PC Camera", "Charging Mode". Press Wi-Fi button to choose "USB Mode", then press Power/Shutter button to enter USB mode.
- 2.Open [My Computer] or [Windows Explorer]. A"Removable Disk" appears in the drive list. Double-click the "Removable Disk" icon to view its contents.Still photos are stored in the folder named "Photo".Movie Clips are stored in the folder named "Video".
- 3. Copy the files to the chosen directory in the computer.

## > Connecting The Camcorder To A HDTV

Connect the camcorder to a HDTV through the HDMI cable.Turn on the TV and set it to HDMI mode, then turn on the camcorder. After successful connection, the camcorder's screen will display on the HDTV. The screen will turn black. Then, press Mode button to enter playback mode and press OK button to view the video or pictures on the HDTV.

## > Wi-Fi Connecting

Download and install APP in Pad or smartphone, you can operate camcorder remotely. The functions include shooting, setting the camcorder and preview photos or videos, it will be more convenient to control.

Step 1: Download an APP "SportCam".

Search and download APP named "SportCam" from "Apple App Store "or "Google Play ".Then install it on your Pad or smartphone.

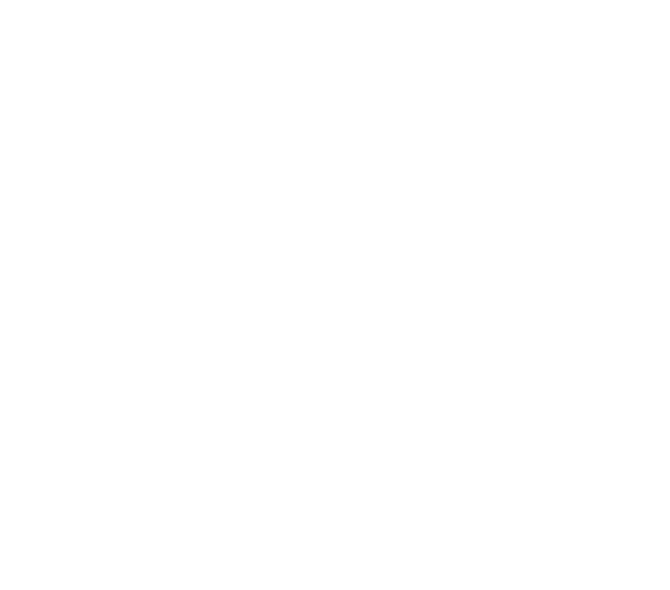

Step 2: Open camcorder's Wi-Fi.

Press Wi-Fi button, the screen will appear the icon ?. Waiting for at least 5 seconds, Wi-Fi account and password will show on the screen.

Step 3: Connect camcorder's Wi-Fi

Open Wi-Fi search on smartphone or Pad.Search camcorder's Wi-Fi account.Input the initial password "66666666".Then click to link.

Step 4: After connection is successful, open APP "SportCam" on the smartphone or Pad.You can take photos, record videos, playback files and set the camera on phone.

Step 5: Press Wi-Fi button will exit Wi-Fi.

## **How To Use The PC Camera Function**

1. Connect camcorder to a computer through USB cable.

- 2. Turn on the camcorder.Press Wi-Fi button to choose "PC Camera Mode".The screen will appear camera lens.
- 3. In Window XP system,open [My Computer],double click "USB video tool".The camcorder will works as PC camera.
- 4. Press Power/Shutter button to exit PC camera mode.
- In Window Vista, 7 and 8 system, the PC camera function can only be used for communication software (Skype,QQ etc.)

## **Specification**

| •            |                           |  |
|--------------|---------------------------|--|
| Image Sensor | Sony 8 Mega Pixels CMOS   |  |
| LCD display  | 2.0", 960*240 TFT         |  |
| Resolution   | Image:16M //12M /8M/5M/2M |  |

|               | Video:4K 15FPS/2.7K 30FPS/1080P 60FPS/        |  |  |
|---------------|-----------------------------------------------|--|--|
|               | 1080P 30FPS/1280*720 90fps/1280*720           |  |  |
|               | 60fps/1280*720 30fps                          |  |  |
| Aperture      | F2.2, f=2.65mm                                |  |  |
| Lens feature  | 6G Wide Lens ,FOV 130                         |  |  |
| Focus         | 1.5m~infinity                                 |  |  |
| White balance | Auto, Daylight, Cloudy, Tungsten, Fluorescent |  |  |
| Exposure      | +3.0 EV ~ -3.0 EV in 1.0EV increment          |  |  |
| PC Camera     | Yes                                           |  |  |
| Video out     | HDMI                                          |  |  |
| PC interface  | Micro USB 2.0                                 |  |  |
| Microphone    | Built-in                                      |  |  |
| Speaker       | Built-in                                      |  |  |

| Storage          | Micro SD card, up to 64GB                    |
|------------------|----------------------------------------------|
| Power source     | Built-in Li-ion rechargeable battery 1000mAh |
| Dimension&Weight | 59.4*42.5*21.8mm/63g                         |

### FCC compliance statement

This device complies with part 15 of the FCC Rules. Operation is subject to the following two conditions:

- (1) This device may not cause harmful interference.
- (2) This device must accept any interference received, including interference that may cause undesired operation.

Caution: Changes or modifications not expressly approved by the party responsible for compliance could void the user's authority to operate the equipment.

This equipment has been tested and found to comply with the limits for a Class B digital device, pursuant to part 15 of the FCC Rules. These limits are designed to provide reasonable protection against harmful interference in a

residential installation. This equipment generates uses and can radiate radio frequency energy and, if not installed and used in accordance with the instructions, may cause harmful interference to radio communications. However, there is no guarantee that interference will not occur in a particular installation. If this equipment does cause harmful interference to radio or television reception, which can be determined by turning the equipment off and on, the user is encouraged to try to correct the interference by one or more of the following measures:

- -Reorient or relocate the receiving antenna.
- —Increase the separation between the equipment and receiver.
- —Connect the equipment into an outlet on a circuit different from that to which the receiver is connected.
- —Consult the dealer or an experienced radio/TV technician for help.